# ご視聴方法のご案内

当日はMicrosoft Teamsを利用した配信を予定しております。 端末・回線状況によって正常に視聴できない場合がございますこと、予めご了承ください。 ご不明な点は弊社担当MRまたは下記窓口までご連絡ください

### 視聴ページへのアクセス

開催1週間前から当日までの間に、弊社からメールにて視聴用URLをご案 内いたします。

❶ 「講演会に参加するにはここをクリックしてください」から視聴ページへア クセスください。

2 入室時に「ご所属の施設名+ご氏名」を入力し、入室ください。

※ ご氏名、ご所属施設等の情報は、本会の運営及び本会に付随する業務にのみ 使用させて頂きます。

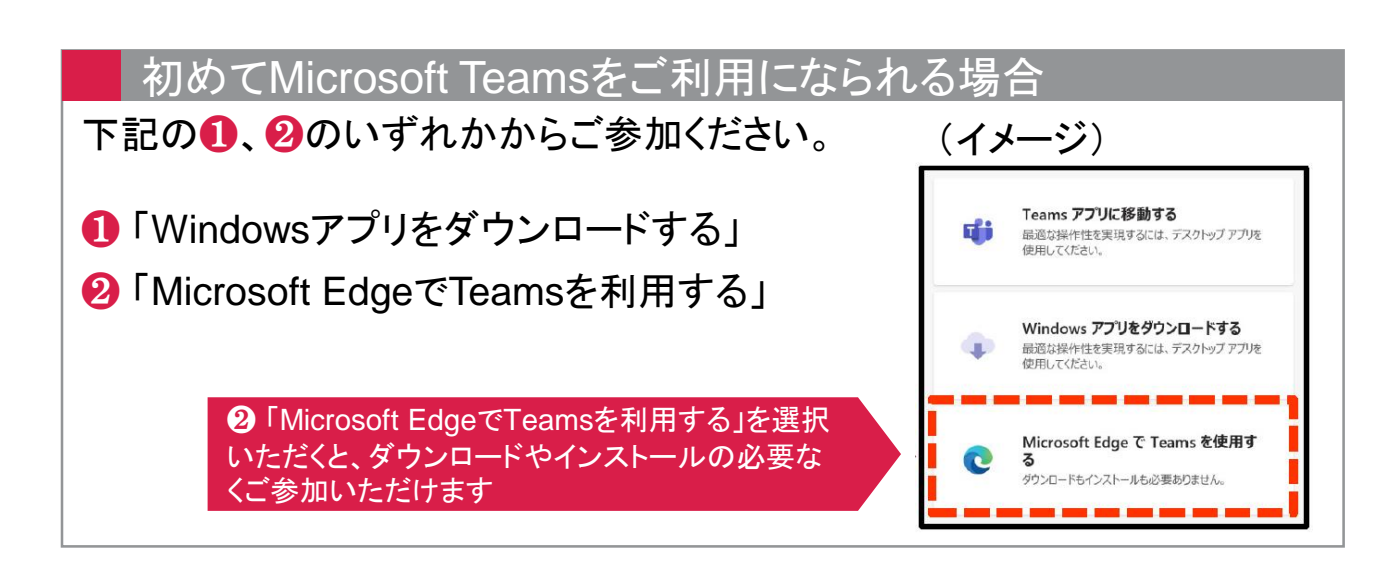

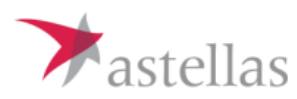

## 当日のご利用方法

ご利用になる端末により、手順が異なります

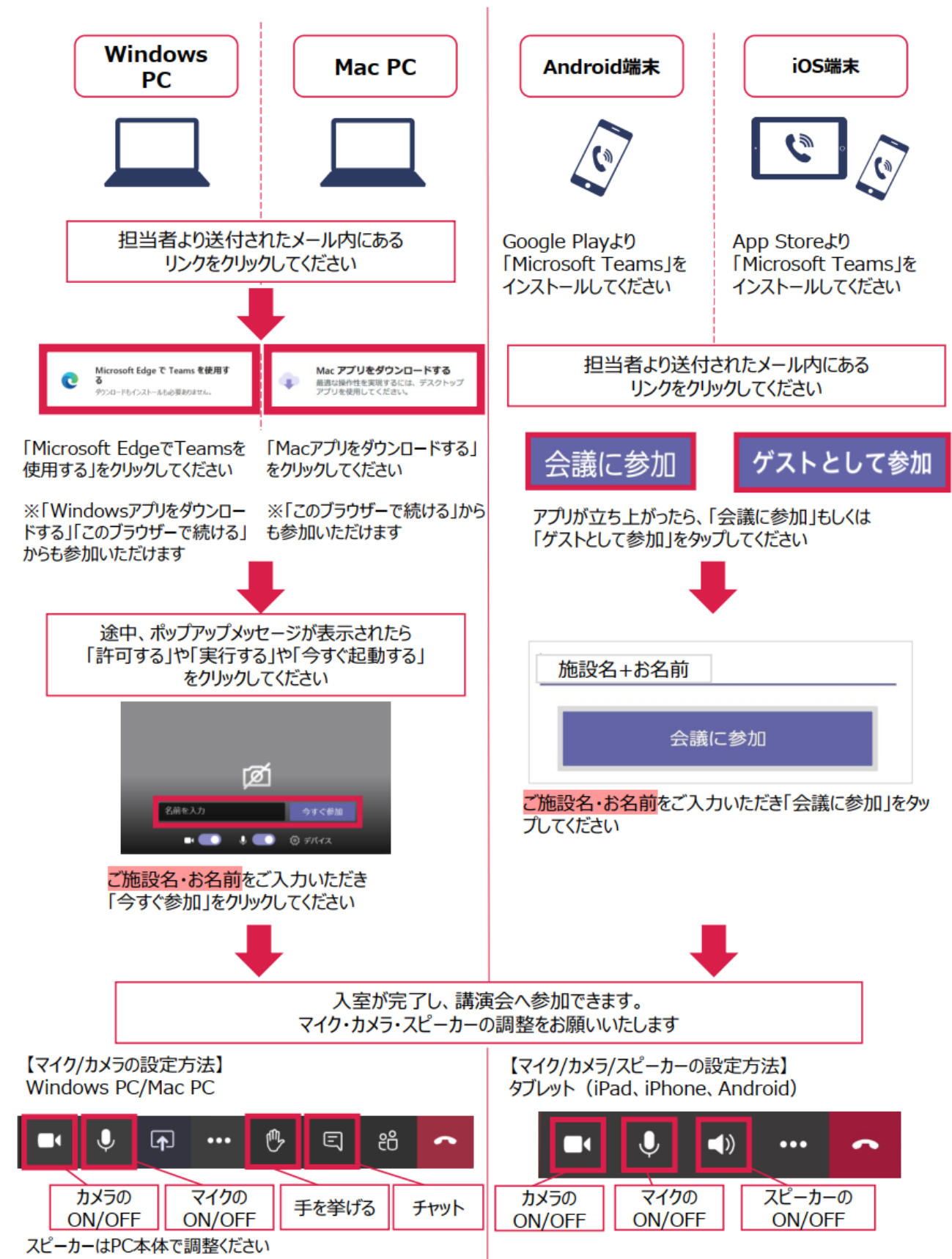

## よくあるご質問とご回答

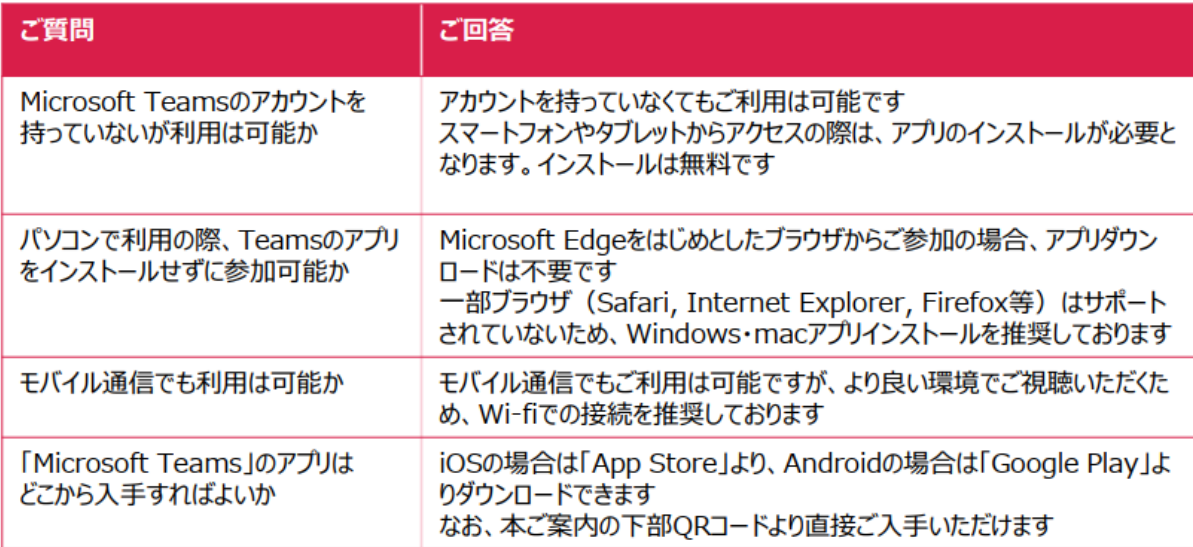

### よくあるトラブルと対処法

#### 音声が聞こえない

イヤホンマイク・ヘッドセットのコネクタを抜き差ししてください スピーカーがミュートになっていないか確認してください 会議画面の … からデバイスの設定を確認してください

#### 音声が届かない

チャットで音声が届かないことを伝えてください イヤホンマイク・ヘッドセットのコネクタを抜き差ししてください マイクがON 。になっていることを確認してください

### 【ご利用推奨環境】

パソコン (Windows·mac)

#### サポートされているパソコンの環境

Windows 10, Windows 10 ARM, Windows 8.1, Windows Server 2019, **Windows Server 2016** 最新バージョンのMac OSに対応

#### サポートされているブラウザー

Edge/Google Chrome Safari (一部機能を除く)

#### タブレット (iOS&Android)

·iOS 11.0 以降 ·Android 5.0 以上

※2020年12月現在の情報となります

## 【ダウンロード】

スマートフォン・タブレット対応アプリ 「Microsoft Teams」ダウンロード (無料)

スマートフォン・タブレットでご利用時は事前に 「Microsoft Teams」のインストールが 必要となります

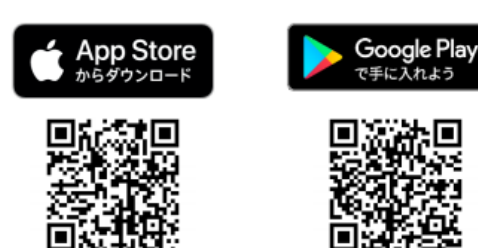